# 6IPv UCS ةرادإ نيوكت لاثم ſ

# المحتويات

المقدمة المتطلبات الأساسية المتطلبات <mark>المكونات المستخدمة</mark> معلومات أساسية التكوين تشكيل FI الوصول إلى UCSM عبر 6IPv IPv6 عبر CIMC بدء تشغيل وحدة تحكم لوحة المفاتيح والفيديو والماوس والخدمات الأخرى <mark>التحقق من الصحة</mark> التحقق من تعيين عنوان 6IPv ل FIs إختبار اتصال الشبكة الأساسي التحقق من تعيين عنوان 6IPv ل CIMC تتبع مسار الاتصال الداخلي ل CIMC الخاص بالخوادم النصلية تتبع مسار الاتصال الداخلي لملقمات الحوامل الخاص ب CIMC استكشاف الأخطاء وإصلاحها الأسئلة المتكررة (FAQs( هل يمكنني إستخدام عناوين البث الأحادي الخاصة ل 6IPv لمنفذ الإدارة؟ هل يدعم UCS التكوين التلقائي للعنوان عديم الحالة (SLAAC(؟ هل يمكنني إستخدام 6IPv لأجهزة بدء iSCSI عند إستخدام تمهيد iSCSI؟ ماذا يحدث عندما يتم خفض UCSM من الإصدار 2.2 من UCS أو الأحدث إلى الإصدار 2.1 من UCS أو إصدارا أحدث؟ ماذا يحدث عندما يتم خفض FI من الإصدار 2.2 من UCS أو إصدار أحدث إلى 2.1 UCS أو إصدار سابق؟ ماذا يحدث عندما تستخدم CIMC الإصدار 2.1 من UCS أو إصدارا أقدم؟ ماذا يحدث عندما يتم خفض CIMC من الإصدار .2 2 من UCS أو الأحدث إلى الإصدار .2 1 من UCS أو إصدارا أحدث؟ هل هناك أي بادئات محجوزة لا يمكن إستخدامها لعناوين 6IPv؟ هل هناك أي شبكات VLAN محجوزة لا يمكن إستخدامها لإدارة النطاق الداخلي؟ معلومات ذات صلة

## المقدمة

يصف هذا المستند كيفية تكوين نقاط نهاية إدارة نظام الحوسبة الموحدة (UCS (باستخدام عناوين 6IPv.

# المتطلبات الأساسية

#### المتطلبات

توصي Cisco بأن تكون لديك معرفة بالمواضيع التالية:

- (Cisco UCS Manager (UCSM برنامج●
- وحدة التحكم المتكاملة في الإدارة (CIMC (من Cisco
- التعرف على الإصدار السادس من بروتوكول الإنترنت (IP(

#### المكونات المستخدمة

تستند المعلومات الواردة في هذا المستند إلى إصدارات البرامج والمكونات المادية التالية:

- Cisco UCS B Series ●
- (3a)2.2 الإصدار ،Cisco UCSM ●
- Cisco UCS M3 Series النصلية الخوادم●

تم إنشاء المعلومات الواردة في هذا المستند من الأجهزة الموجودة في بيئة معملية خاصة. بدأت جميع الأجهزة المُستخدمة في هذا المستند بتكوين ممسوح (افتراضي). إذا كانت شبكتك مباشرة، فتأكد من فهمك للتأثير المحتمل لأي أمر.

# معلومات أساسية

تم تقديم دعم إدارة 6IPv على UCS في الإصدار 2.2 من UCS. يمكن أن يكون لكل من موصلات البنية 6100 و 6200 FIs (Interconnect Fabric Series (عنوان 6IPv لمنفذ الإدارة بخلاف عناوين 4IPv الخاصة بهم. وبالإضافة إلى ذلك، يمكن أن يكون لعنوان CIMC الخاص بالخوادم طراز 3M عناوين 6IPv. ويتوفر ذلك عند إختيار طريقة الوصول داخل النطاق الترددي.

يمكن إستخدام 6IPv من قبل عملاء خارجيين للوصول إلى خدمات UCS مثل:

- HTTP/HTTPS •
- القشرة الآمنة (SSH(
	- Telnet ●
- بروتوكول إدارة الشبكات البسيط (SNMP(
	- مدير التفاعل (CIM (من Cisco
	- إدارة خدمة الويب (WS-Management)
		- خادم نهج Flash

باستخدام UCS كعميل، يمكن إستخدام 6IPv للوصول إلى فئات مختلفة من الخدمات مثل:

- خدمات الشبكة نظام اسم المجال (DNS (وبروتوكول SNMP وبروتوكول وقت الشبكة (NTP(
	- خدمات المصادقة البروتوكول الخفيف للوصول إلى الدليل (LDAP (و TACACS و RADIUS
- خدمات نقل الملفات بروتوكول SSH و FTP وبروتوكول نقل ملفات SFTP (SSH (وبروتوكول TFTP
	- خدمات اخرى Syslog، CallHome، عميل نظام ملفات الشبكة (NFS)، ووكيل vCenter

# التكوين

يصف هذا القسم كيفية تكوين نقاط نهاية UCSM Cisco باستخدام عناوين 6IPv

ملاحظة: أستخدم [أداة بحث الأوامر](//tools.cisco.com/Support/CLILookup/cltSearchAction.do) (للعملاء [المسجلين](//tools.cisco.com/RPF/register/register.do) فقط) للحصول على مزيد من المعلومات حول الأوامر المستخدمة في هذا القسم.

#### تشكيل FI

أثناء الإعداد الأولي، يمكنك تكوين واجهة الإدارة باستخدام عنوان 4IPv أو 6IPv. إذا تم تكوينه باستخدام عنوان 6IPv، فيجب عليك إضافة عنوان 4IPv يدويا لواجهة الإدارة بعد الإعداد الأولي عبر CLI UCSM أو GUI.

يوضح هذا المثال الخطوات التي يتم إكمالها لتكوين عنوان 6IPv لمنفذ الإدارة أثناء الإعداد الأولي:

Enter the configuration method. (console/gui) ? console Enter the setup mode; setup newly or restore from backup. (setup/restore) ? setup You have chosen to setup a new Fabric interconnect. Continue?  $(y/n)$ : y Enforce strong password? (y/n) [y]: n :"Enter the password for "admin :"Confirm the password for "admin ?(Is this Fabric interconnect part of a cluster(select 'no' for standalone yes/no) [n]: n) Fabric interconnect will be in stand alone mode Enter the system name: ucs-ipv6 Physical Switch Mgmt0 IP address : **2014::10:76:78:107** Physical Switch Mgmt0 IPv6 prefix : **64** IPv6 address of the default gateway : **2014::10:76:78:1** يمكن إضافة عناوين 6IPv إلى إعداد يحتوي على عناوين 4IPv فقط، كما يمكن تغيير عناوين 6IPv الحالية كذلك. تتوفر هذه الخيارات من كل من واجهة المستخدم الرسومية (GUI (ل UCSM و CLI.

يوضح هذا المثال الخطوات التي تم إكمالها من واجهة المستخدم الرسومية (GUI (ل UCSM:

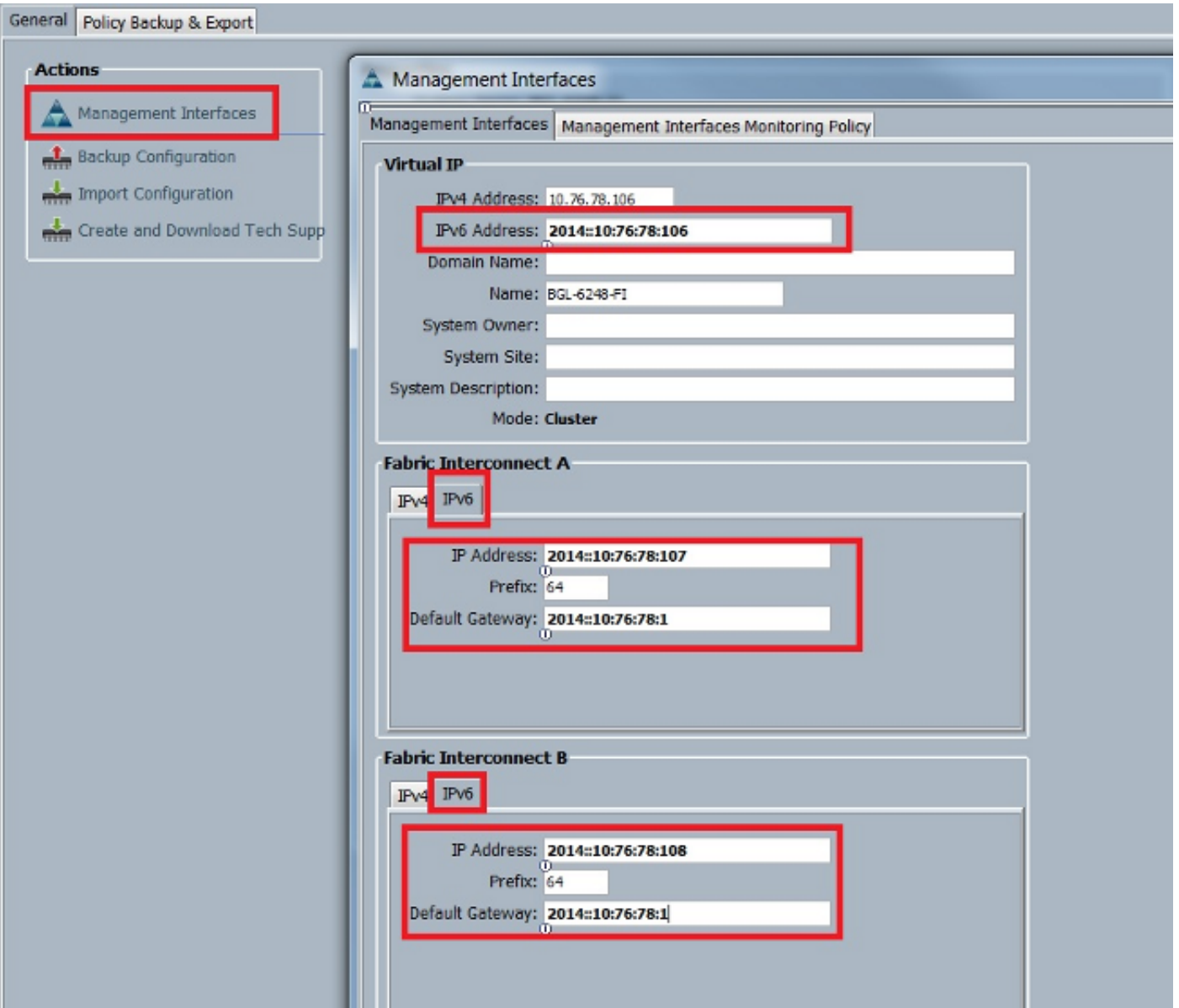

يوضح هذا المثال الخطوات التي يتم إكمالها من واجهة سطر الأوامر (CLI (الخاصة بوحدة التحكم في الوصول إلى :UCSM

```
FI-A# scope fabric-interconnect a
                                    FI-A /fabric-interconnect # scope ipv6-config
  FI-A /fabric-interconnect/ipv6-config # set out-of-band ipv6 2014::10:76:78:107
FI-A /fabric-interconnect/ipv6-config* # set out-of-band ipv6-gw 2014::10:76:78:1
          FI-A /fabric-interconnect/ipv6-config* # set out-of-band ipv6-prefix 64
                                              FI-A* # scope fabric-interconnect b
                                   FI-A /fabric-interconnect* # scope ipv6-config
FI-A /fabric-interconnect/ipv6-config* # set out-of-band ipv6 2014::10:76:78:108
FI-A /fabric-interconnect/ipv6-config* # set out-of-band ipv6-gw 2014::10:76:78:1
          FI-A /fabric-interconnect/ipv6-config* # set out-of-band ipv6-prefix 64
                                                             FI-A* # scope system
                           FI-A /system* # set virtual-ip ipv6 2014::10:76:78:106
                                                            FI-A* # commit-buffer
```
م**لاحظة**: لا يكون التكوين فعالا حتى يتم إدخال الأمر **commit-buffer**. cisco يوصي أن أنت جعلت all of the يحتاج تغير قبل أن أنت تدخل هذا أمر.

### الوصول إلى UCSM عبر 6IPv

يمكنك الوصول إلى واجهة المستخدم الرسومية (GUI (الخاصة ببروتوكول UCSM و CLI باستخدام عناوين 6IPv المخصصة:

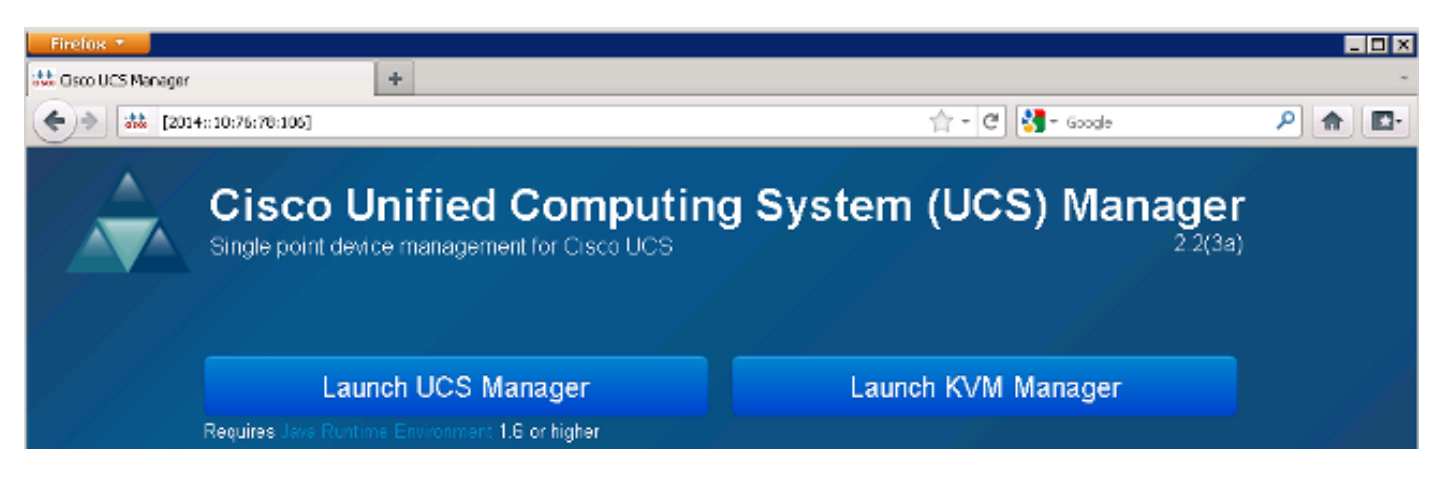

ملاحظة: تتطلب معظم المستعرضات إدخال عنوان 6IPv داخل أقواس مربعة، مثل [10:76:78:106::2014].

#### IPv6 عبر CIMC

يصف هذا القسم الإدارة داخل النطاق ل CIMC.

قبل UCS الإصدار ،2.2 كان وصول CIMC من خلال منفذ الإدارة خارج النطاق ل Fi UCS. يمكن أن يكون ل CIMC عنوانان IP مختلفان حتى UCS، الإصدار :2.2

عنوان IPv4 الذي يتم تعيينه من علامة التبويب "أجهزة" - يتعلق هذا العنوان بالأجهزة الخاصة بالخادم نفسه ولا • يتغير، بغض النظر عن اقتران ملف تعريف الخدمة.

• عنوان IPv4 الذي يتم تعيينه من علامة التبويب "الخوادم" - يتم تثبيت هذا العنوان في ملف تعريف الخدمة وينقل مع ملف تعريف الخدمة.

كما قام UCS الإصدار 2.2 بتمكين الوصول داخل النطاق لملقمات 3M إلى CIMC. يمكن إستخدام كل من عناوين 4IPv و 6IPv للوصول داخل النطاق، لذلك يمكن أن يكون ل CIMC ما يصل إلى ستة عناوين مختلفة من UCS الإصدار :2.2

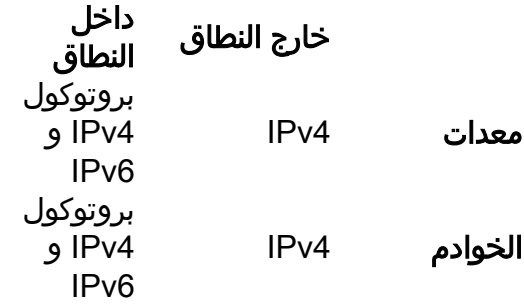

تلميح: راجع [الوصول داخل النطاق CIMC على مثال تكوين الخوادم النصلية](/content/en/us/support/docs/servers-unified-computing/integrated-management-controller/118367-configure-cimc-00.html) Cisco [Series B-UCS](/content/en/us/support/docs/servers-unified-computing/integrated-management-controller/118367-configure-cimc-00.html) المستند للحصول على مزيد من المعلومات حول الوصول والتكوين داخل النطاق.

يصف هذا المثال الخطوات التي يتم إكمالها لتكوين عناوين 6IPv داخل النطاق ل CIMC من خلال علامة التبويب "أجهزة" الخاصة بواجهة المستخدم الرسومية (GUI (ل UCSM: انتقل إلى **شبكة LAN > مجموعات VLAN** وأنشئ مجموعة VLAN باستخدام قائمة شبكات VLAN التي سيتل*ة*. إستخدامها لإدارة النطاق الداخلي:

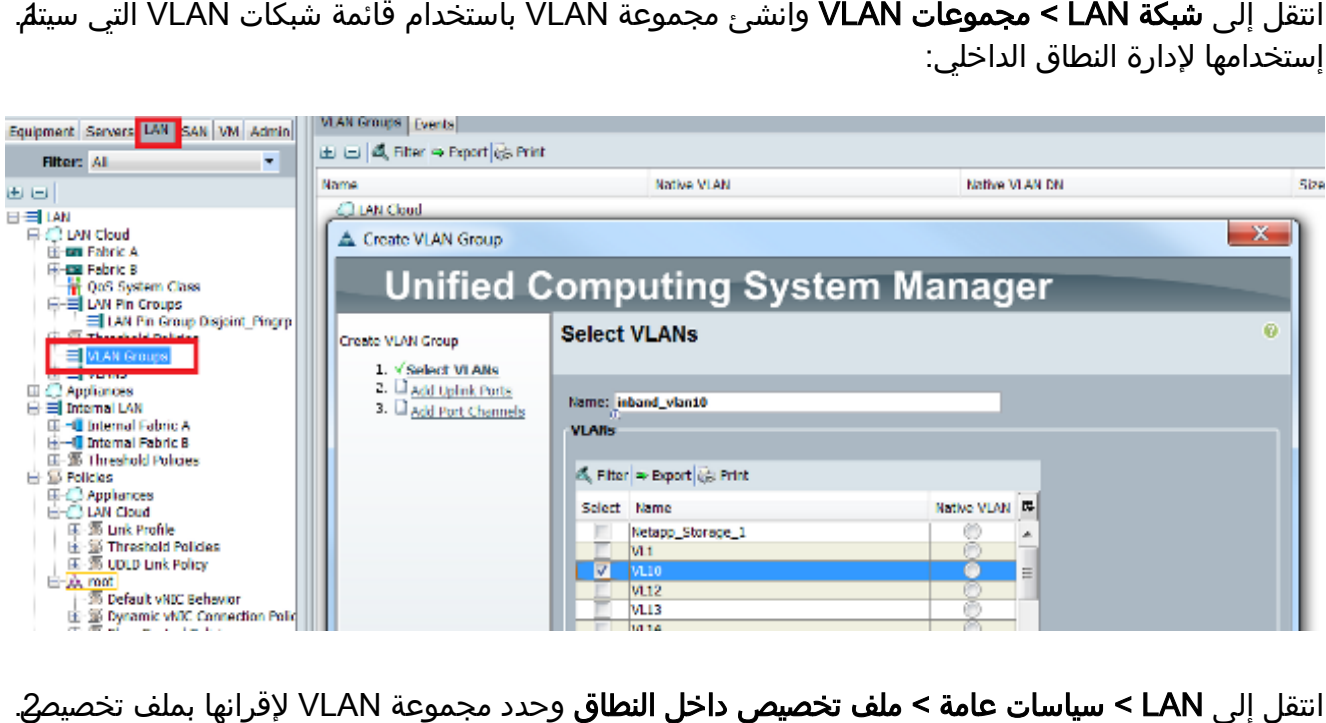

داخل النطاق: انتقل إلى LAN > **سياسات عامة > ملف تخصيص داخل النطاق** وحدد مجموعة VLAN لإقرانها بملف تخصيص2.

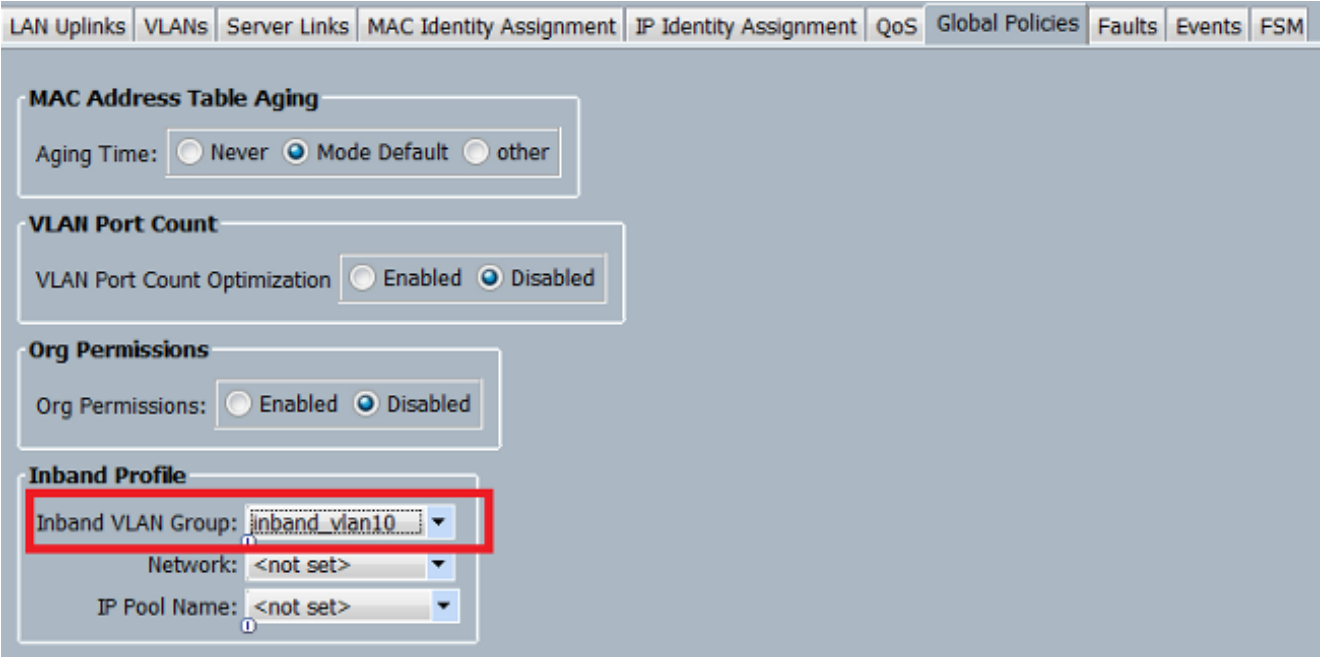

انتقل إلى الخادم من علامة التبويب "الأجهزة"، وانقر فوق **جرد > CIMC > تغيير عنوان IP الخاص بالإدارة** 3. داخل النطاق، وإقران شبكة VLAN من المجموعة ب CIMC، وتعيين عنوان 6IPv:

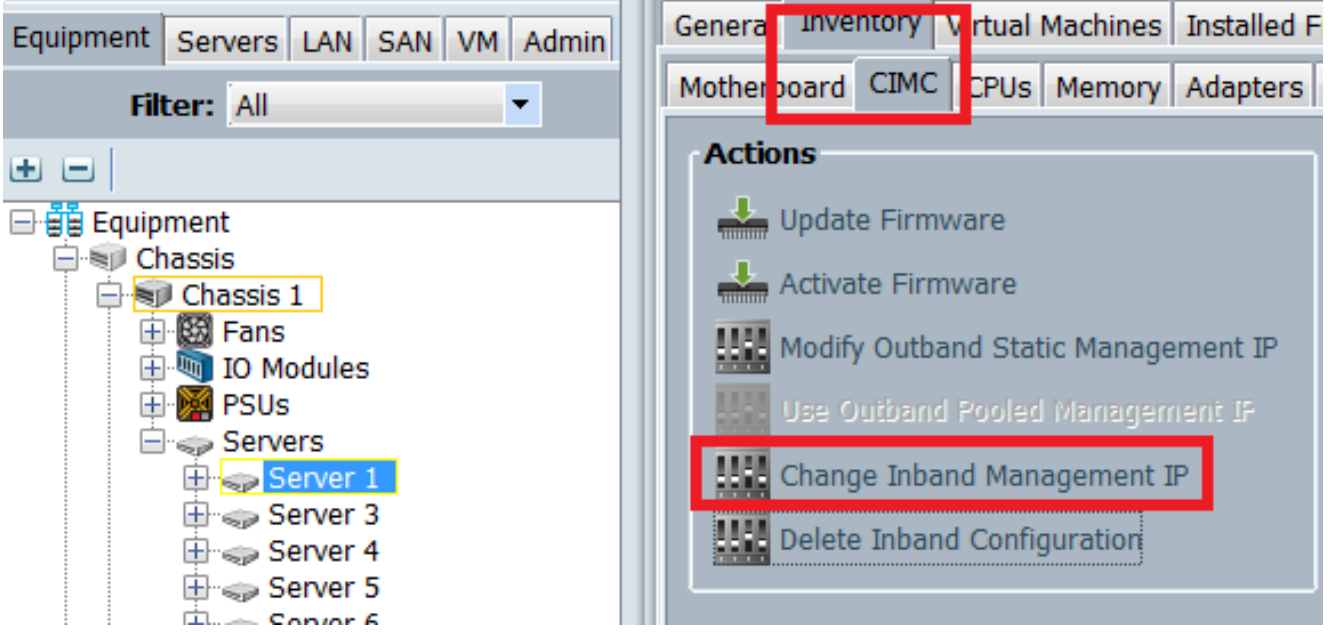

4. اختر شبكة VLAN من القائمة المنسدلة للشبكة، وانقر فوق **IPv6 داخل النطاق**، وقم بتعيين عنوان IPv6. تعرض الصورة التالية أسلوب التعيين الثابت.

ملاحظة: يمكن أن يكون العنوان إما ساكن إستاتيكي أو من تجمع 6IPv، والذي يمكنك إنشاؤه تحت الشبكة المحلية (LAN < (تجمعات > تجمعات IP.

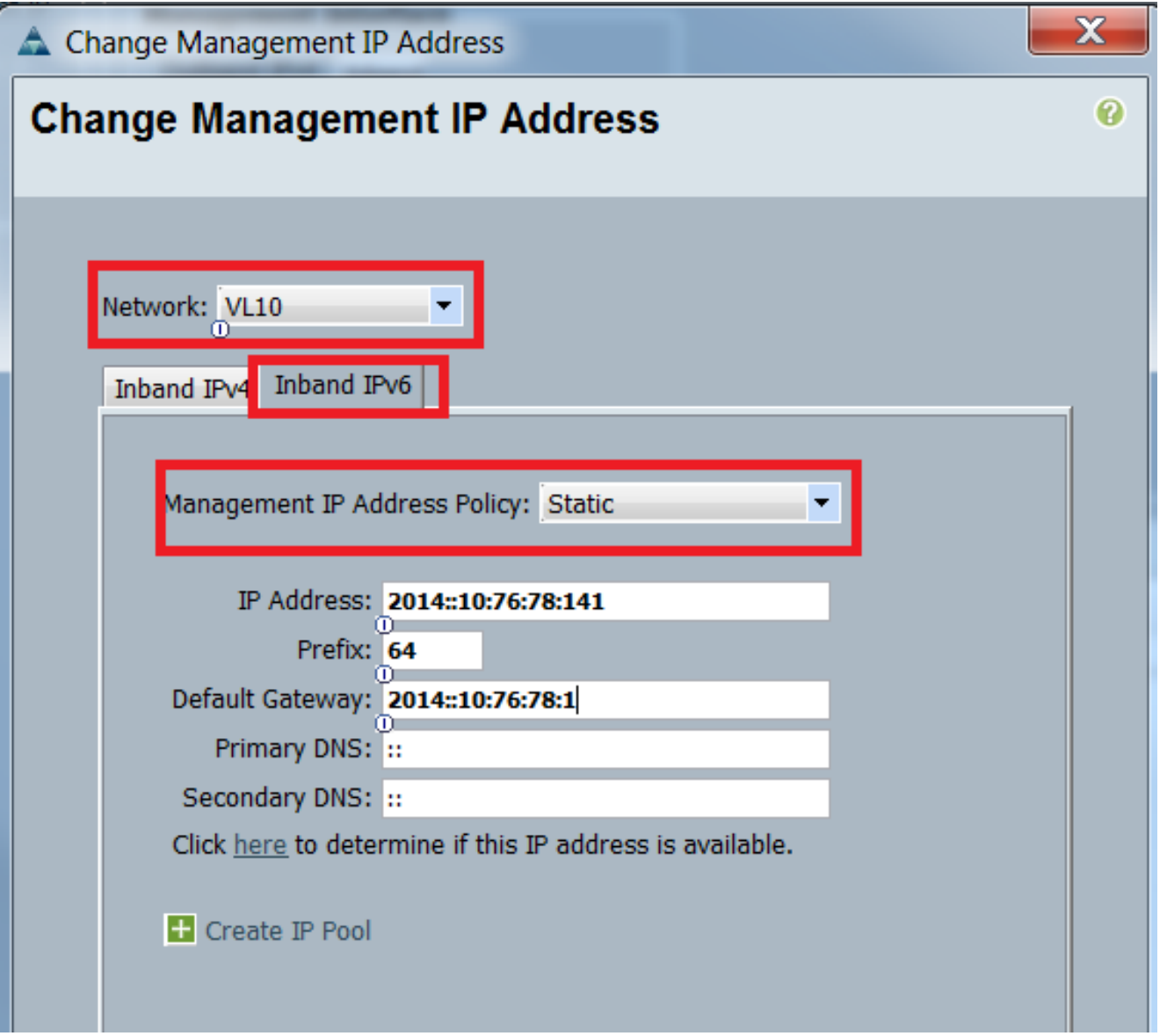

ويتم إستخدام الإجراء نفسه عند تعيين عنوان 6IPv من علامة التبويب "الخوادم". يوضح المثال التالي الخطوات التي تم إكمالها لتكوين عنوان 6IPv داخل النطاق ل CIMC من علامة التبويب "أجهزة" عبر واجهة سطر الأوامر (CLI( الخاصة بوحدة التحكم في الوصول إلى شبكة UCSM:

ملاحظة: في هذا مثال، ال 10ULAN VLAN VL1 والطريقة ثابتة استعملت in order to عينت العنوان IPv6.

```
FI-A# scope server 1/1
                                              FI-A /chassis/server # scope cimc
                          FI-A /chassis/server/cimc # create mgmt-iface in-band
                       FI-A /chassis/server/cimc/mgmt-iface* # create mgmt-vlan
        FI-A /chassis/server/cimc/mgmt-iface/mgmt-vlan* # set network-name VL10
        FI-A /chassis/server/cimc/mgmt-iface/mgmt-vlan* # create ext-static-ip6
      FI-A /chassis/server/cimc/mgmt-iface/mgmt-vlan/ext-static-ip6* # set addr
                                                             10:76:78:141::2014
FI-A /chassis/server/cimc/mgmt-iface/mgmt-vlan/ext-static-ip6* # set prefix 64
FI-A /chassis/server/cimc/mgmt-iface/mgmt-vlan/ext-static-ip6* # set default-gw
                                                               10:76:78:1::2014
FI-A /chassis/server/cimc/mgmt-iface/mgmt-vlan/ext-static-ip6* # commit-buffer
```
### بدء تشغيل وحدة تحكم لوحة المفاتيح والفيديو والماوس والخدمات الأخرى

يتم إستخدام عنوان CIMC لخدمات مثل لوحة المفاتيح والفيديو والماوس (KVM (و vMedia وواجهة إدارة النظام

الذكية (IPMI (والتسلسل عبر الشبكة المحلية (SoL) (LAN(. تتوفر هذه الخدمات لكل من عناوين النطاق الداخلي وعناوين خارج النطاق الترددي.

عندما تقوم بتشغيل وحدة تحكم لوحة المفاتيح والفيديو والماوس، انقر فوق > الرمز الموجود بجوار خيار وحدة تحكم لوحة المفاتيح والفيديو والماوس لعرض العناوين المختلفة المتوفرة للوصول إلى وحدة تحكم لوحة المفاتيح والفيديو والماوس:

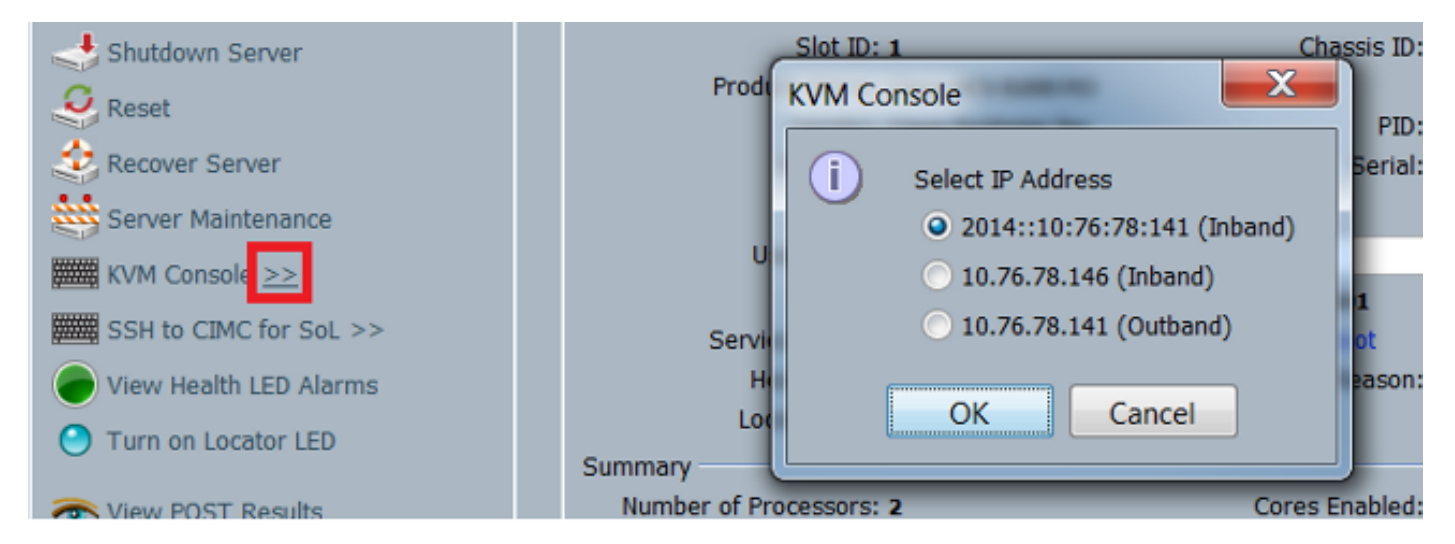

يتوفر نفس الخيار من قاذف لوحة المفاتيح والفيديو والماوس:

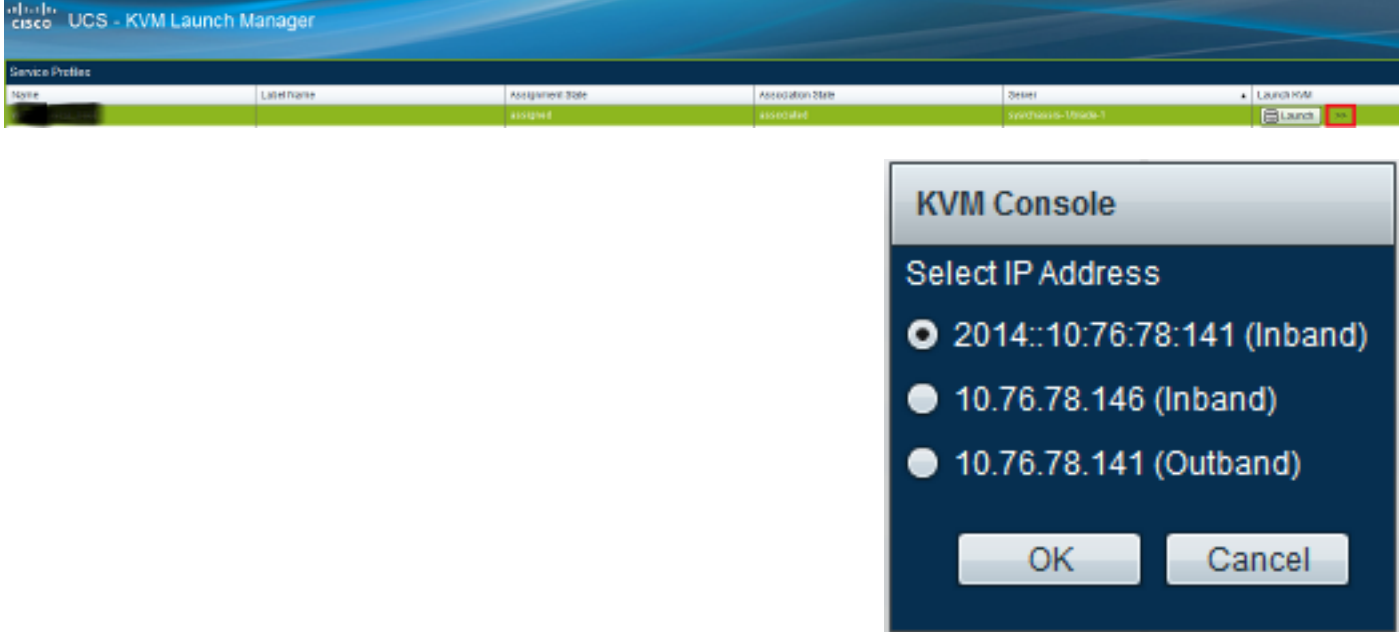

تكون للعناوين التي يتم تعيينها لملف تعريف الخدمة الأسبقية على العناوين التي يتم تعيينها لأجهزة الخادم من خلال علامة التبويب "أجهزة".

عنوان 6IPv هو العنوان الافتراضي الذي يتم إختياره لبدء تشغيل وحدة تحكم KVM، لذلك عند النقر فوق وحدة تحكم KVM، فإنه يستخدم هذا العنوان. يفشل تشغيل KVM إذا لم يكن عنوان 6IPv هذا قابلا للوصول. طقطقت order in to أخترت الآخر عنوان، ال >رمز بجوار ال KVM وحدة طرفية للتحكم خيار، كما هو مذكور أعلاه .

وقد أدخل الإصدار 2.2 من UCS الوصول المباشر إلى لوحة المفاتيح والفيديو والماوس أيضا. ومع ذلك، تتوفر هذه الميزة فقط للإدارة خارج النطاق. لا يمكن إستخدام عناوين 6IPv هنا، نظرا لأن خارج النطاق يستخدم عناوين 4IPv فقط.

# التحقق من الصحة

يوضح هذا القسم كيفية التحقق من أن التكوين لديك يعمل بشكل صحيح.

#### التحقق من تعيين عنوان 6IPv ل FIs

يوضح هذا المثال كيفية التحقق من تعيين عنوان IPv6 للشبكات المالية من واجهة المستخدم الرسومية (GUI) ل :UCSM

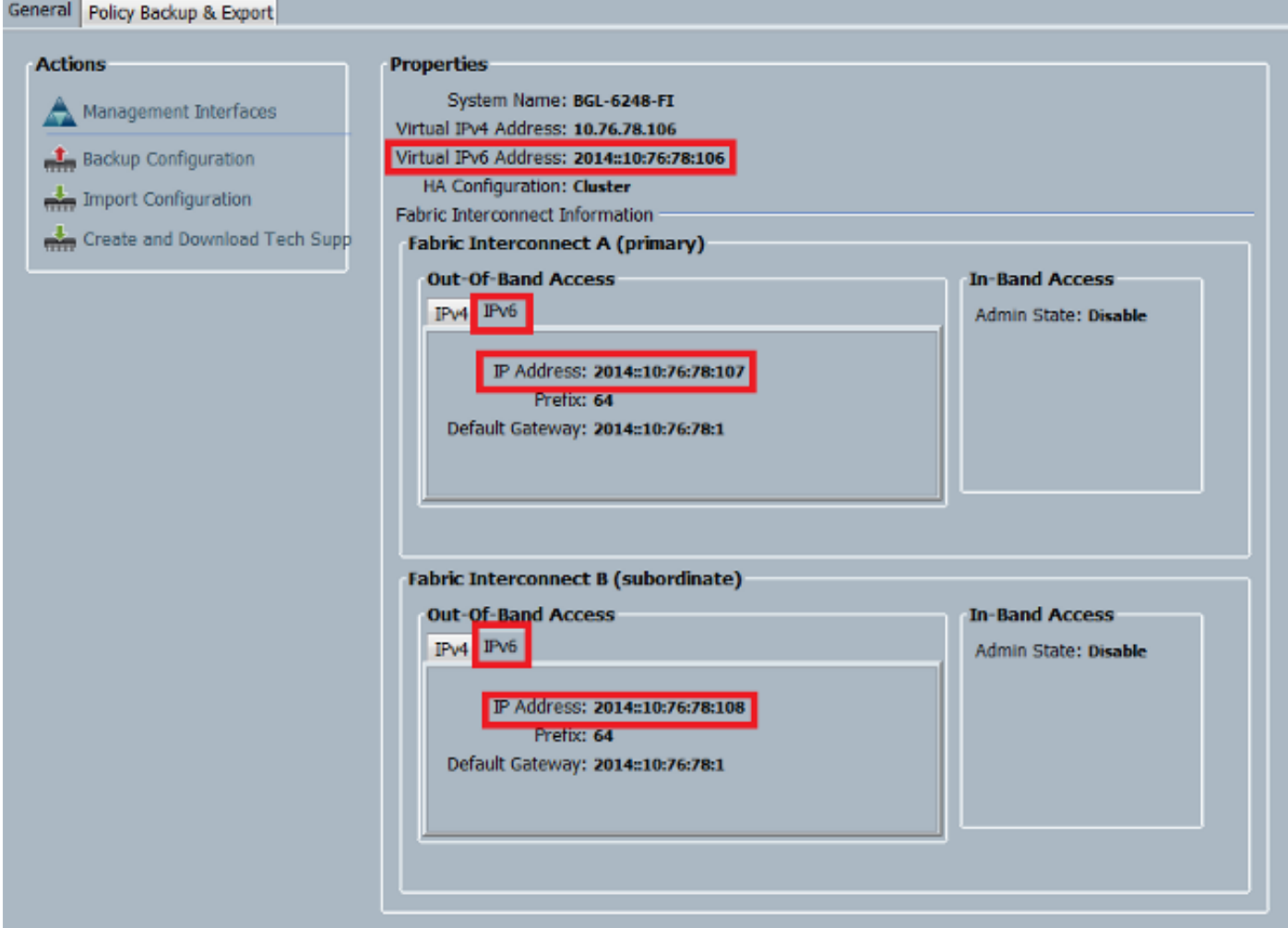

يوضح هذا المثال كيفية التحقق من تعيين عنوان IPv6 للشبكات الخاصة من واجهة سطر الأوامر (CLI) الخاصة بوحدة التحكم في الوصول إلى شبكة UCSM:

#### FI-A(local-mgmt)# **show mgmt-ip-debug ifconfig**

```
eth0 Link encap:Ethernet HWaddr 54:7F:EE:65:81:A1
inet addr:10.76.78.107 Bcast:10.76.78.255 Mask:255.255.255.0 
                inet6 addr: 2014::10:76:78:106/64 Scope:Global 
                inet6 addr: 2014::10:76:78:107/64 Scope:Global 
           inet6 addr: fe80::567f:eeff:fe65:81a1/64 Scope:Link 
           UP BROADCAST RUNNING MULTICAST MTU:1500 Metric:1 
    RX packets:24775380 errors:0 dropped:0 overruns:0 frame:0 
  TX packets:14343153 errors:0 dropped:0 overruns:0 carrier:0 
                                  collisions:0 txqueuelen:1000
```

```
eth0 Link encap:Ethernet HWaddr 54:7F:EE:6F:71:81
inet addr:10.76.78.108 Bcast:10.76.78.255 Mask:255.255.255.0 
               inet6 addr: 2014::10:76:78:108/64 Scope:Global 
          inet6 addr: fe80::567f:eeff:fe6f:7181/64 Scope:Link 
           UP BROADCAST RUNNING MULTICAST MTU:1500 Metric:1 
    RX packets:18646548 errors:0 dropped:0 overruns:0 frame:0 
    TX packets:238825 errors:0 dropped:0 overruns:0 carrier:0 
                                  collisions:0 txqueuelen:1000 
   (RX bytes:3206162748 (2.9 GiB) TX bytes:56366913 (53.7 MiB
```
#### إختبار اتصال الشبكة الأساسي

يوضح هذا المثال كيفية تنفيذ إختبارات اتصال الشبكة الأساسية من واجهة سطر الأوامر (CLI (ل UCSM:

```
FI-A(local-mgmt)# ping6 2014::10:76:78:216
:PING 2014::10:76:78:216(2014::10:76:78:216) from 2014::10:76:78:106 eth0
                                                            data bytes 56
        bytes from 2014::10:76:78:216: icmp_seq=1 ttl=64 time=1.92 ms 64
       bytes from 2014::10:76:78:216: icmp_seq=2 ttl=64 time=0.262 ms 64
       bytes from 2014::10:76:78:216: icmp_seq=3 ttl=64 time=0.260 ms 64
       bytes from 2014::10:76:78:216: icmp_seq=4 ttl=64 time=0.222 ms 64
       bytes from 2014::10:76:78:216: icmp_seq=5 ttl=64 time=0.196 ms 64
       bytes from 2014::10:76:78:216: icmp_seq=6 ttl=64 time=0.231 ms 64
                        FI-A(local-mgmt)# traceroute6 2014::10:76:78:216
```

```
traceroute to 2014::10:76:78:216 (2014::10:76:78:216) from
                hops max, 16 byte packets 30 ,10:76:78:106::2014
ms * 0.253 ms 0.244 (10:76:78:216::2014) 10:76:78:216::2014 1
```
#### التحقق من تعيين عنوان 6IPv ل CIMC

يوضح هذا المثال كيفية التحقق من عناوين IPv6 التي يتم تعيينها إلى CIMC من واجهة المستخدم الرسومية (GUI) ل UCSM:

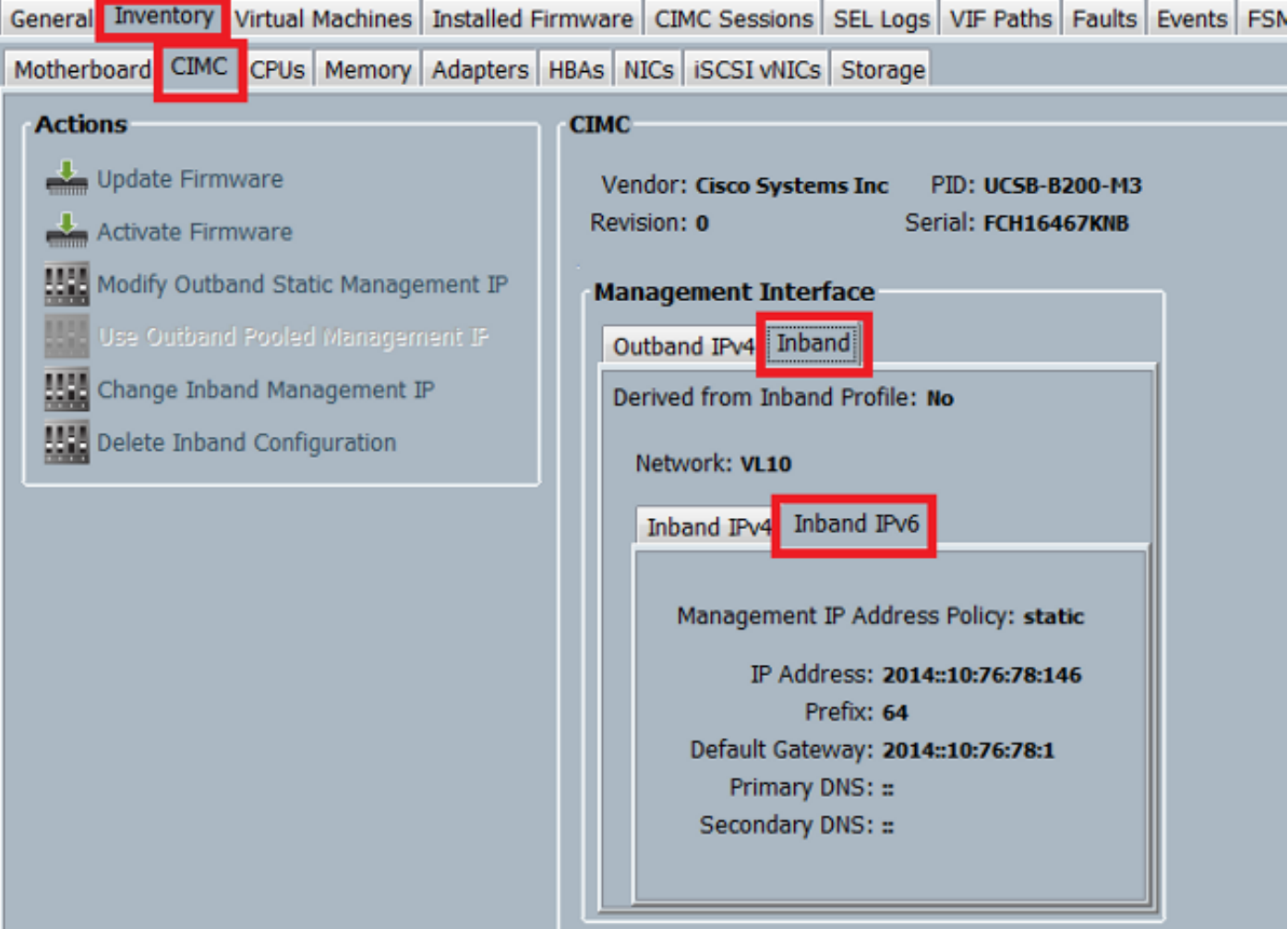

يوضح هذا المثال كيفية التحقق من عناوين 6IPv التي يتم تعيينها إلى CIMC من واجهة سطر الأوامر (CLI (الخاصة بوحدة التحكم في الوصول الموحد (UCSM(:

```
FI-A# scope server 1/1
                                 FI-A /chassis/server # scope cimc
FI-A /chassis/server/cimc # show mgmt-iface in-band detail expand
                                    :External Management Interface
                                                  Mode: In Band 
                                              Ip V4 State: None 
                                            Ip V6 State: Static 
                             Is Derived from Inband Profile: No 
                               :External Management Virtual LAN 
                                         Network Name: VL10 
                                                     Id: 10 
                           :External Management Static IPv6 
                         IP Address: 2014::10:76:78:146 
                     Default Gateway: 2014::10:76:78:1 
                                             Prefix: 64 
                                     :: :Primary DNS IP 
                                   :: :Secondary DNS IP
```
### تتبع مسار الاتصال الداخلي ل CIMC الخاص بالخوادم النصلية

يوضح المثال التالي كيفية تتبع مسار اتصال CIMC داخل النطاق للخوادم النصلية. يجب تعيين واجهة CIMC داخل النطاق على آخر منفذ لواجهات المضيف (HIF) على IOM الذي يتوافق. يتم إختيار وحدة الإدخال/الإخراج (IOM)

استنادا إلى المثيل الإداري للخادم.

من واجهة المستخدم الرسومية UCSM، انتقل إلى General > Server > Equipment < تفاصيل الاتصال:

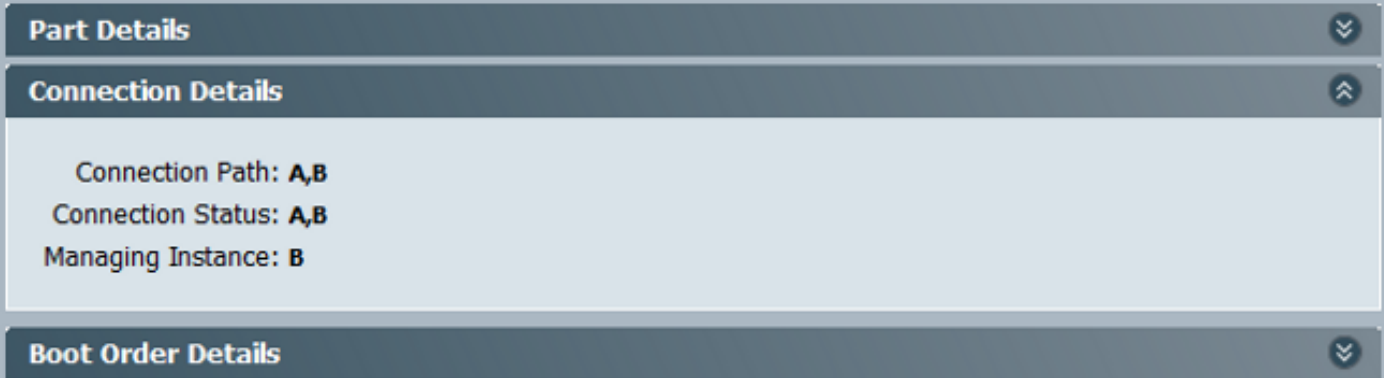

يمكنك أيضا التحقق من خلال CLI UCSM أيضا:

ملاحظة: على سبيل المثال، مثيل الإدارة هو A FI.

```
FI-A# scope server 1/1
FI-A /chassis/server # show detail
```

```
:Server
              Slot: 1 
               <snip> 
      Conn Path: A,B 
    Conn Status: A,B 
Managing Instance: A
```
كما هو موضح، يتم تثبيت 1/1/33ETH بمنفذ الوصلة 1/19ETH، والذي يتم إستخدامه للاتصال داخل النطاق.

#### FI-A(nxos)# **show fex 1 detail**

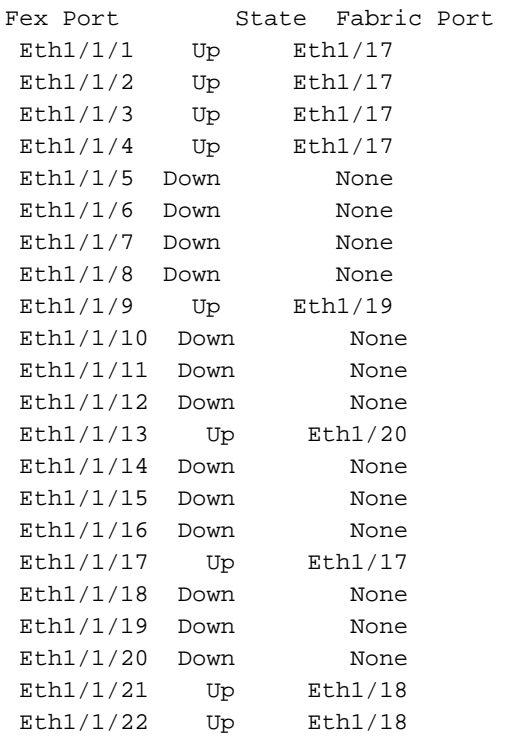

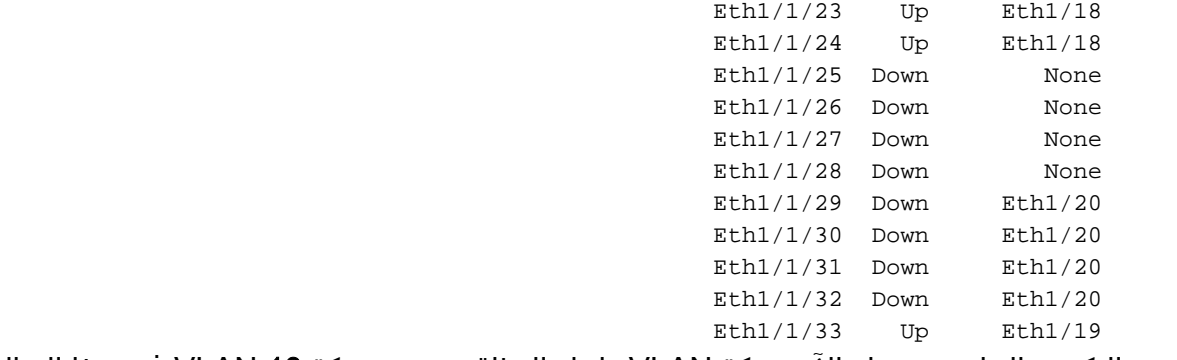

يضيف التكوين الجاري تشغيله الآن شبكة VLAN داخل النطاق، وهي شبكة 10 VLAN في هذا المثال.

FI-A(nxos)# **show run int eth1/1/33**

interface Ethernet1/1/33 no pinning server sticky switchport mode trunk switchport trunk native vlan 4044 switchport trunk allowed vlan 10,4044 no shutdown

FI-A(nxos)# **show mac address-table vlan 10** :Legend primary entry, G - Gateway MAC, (R) - Routed MAC, O - Overlay MAC - \* age - seconds since last seen,+ - primary entry using vPC Peer-Link VLAN MAC Address Type age Secure NTFY Ports/SWID.SSID.LID ------------------+----+------+---------+--------+-----------------+-------- e02f.6d9a.9e71 dynamic 0 F F Eth1/1/33 10 \*

#### تتبع مسار الاتصال الداخلي لملقمات الحوامل الخاص ب CIMC

يوضح هذا المثال كيفية تتبع مسار الاتصال الداخلي لبروتوكول CIMC لملقمات الحوامل. يجب تعيين واجهة CIMC على واجهة Ethernet، والتي يتم تعيينها على منفذ موسع البنية (FEX (الذي يتم توصيل الخادم به. إذا كان الخادم يتصل بوحدتي FEX مختلفتين في إعداد عالي التوافر (HA(، فيجب التحقق من المثيل الإداري لتحديد المسار.

من واجهة المستخدم الرسومية (UCSM) GUI، انتقل إلى Mount Rack > Equipment) المعدات) > < Server General) الخادم) > تفاصيل الاتصال:

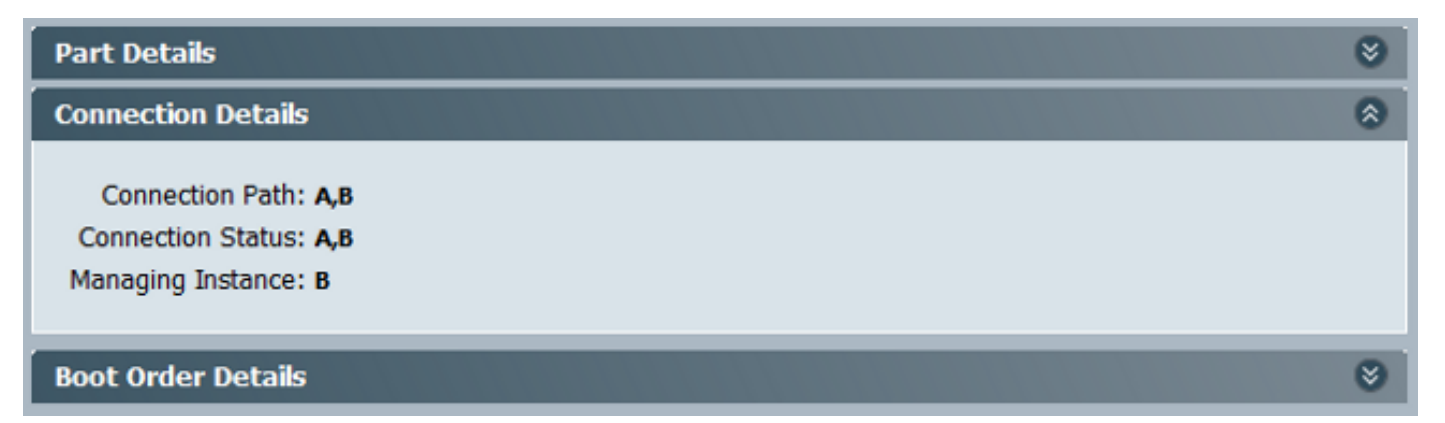

يمكنك أيضا التحقق من خلال CLI UCSM أيضا:

:Server Conn Path: A,B Conn Status: A,B Managing Instance: B

كما هو موضح، يتم توصيل 2/1/4ETH على FEX بخادم الحامل.

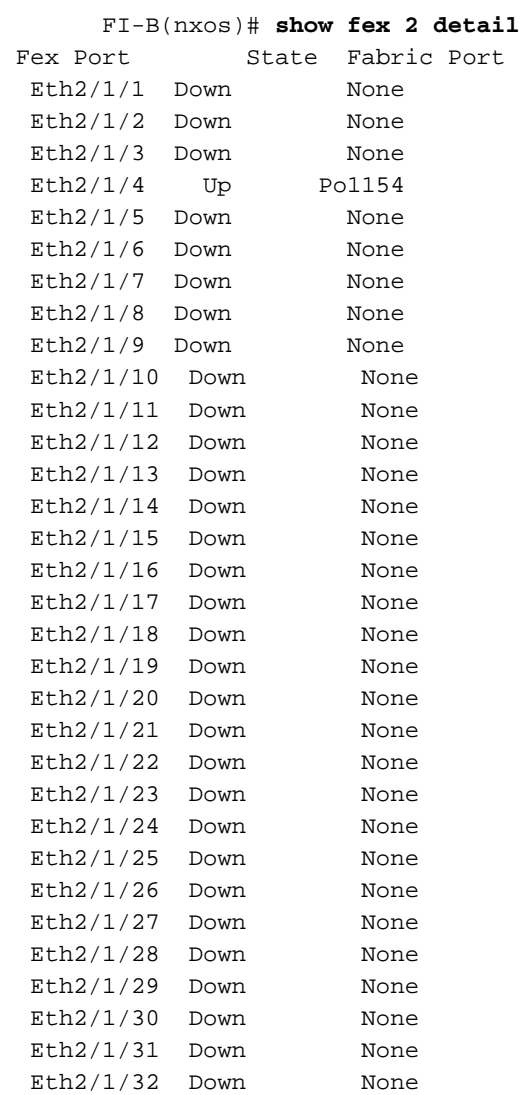

يتم تعيين واجهات Vethernet هذه على 2/1/4ETH:

ملاحظة: في هذا المثال، واجهة CIMC هي 32769Veth.

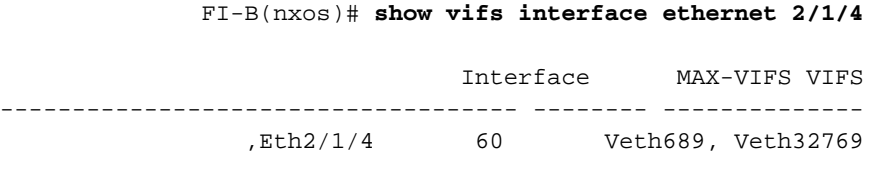

FI-B(nxos)# **show run int veth32769**

interface Vethernet32769 inherit port-profile ucsm\_internal\_rackserver\_portprofile no pinning server sticky bind interface Ethernet2/1/4 channel 65535

كما هو موضح، يتم تثبيت 32769Veth على منفذ الوصلة 1/17ETH.

FI-B(nxos)# **show pinning border-interfaces**

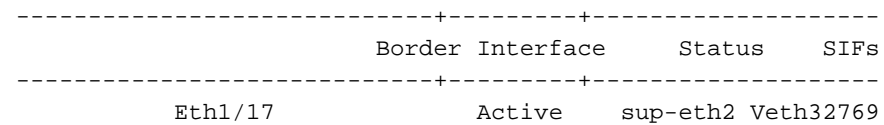

# استكشاف الأخطاء وإصلاحها

لا تتوفر حاليًا معلومات محددة لاستكشاف الأخطاء وإصلاحها لهذا التكوين.

# الأسئلة المتكررة (FAQs(

يوضح هذا القسم بعض الأسئلة المتداولة والإجابات.

#### هل يمكنني إستخدام عناوين البث الأحادي الخاصة ل 6IPv لمنفذ الإدارة؟

لا. يتم دعم عناوين البث الأحادي العمومية فقط.

#### هل يدعم UCS التكوين التلقائي للعنوان عديم الحالة (SLAAC(؟

لا. يتم دعم تعيين العناوين الثابت فقط لمنفذ إدارة FI.

#### هل يمكنني إستخدام 6IPv لأجهزة بدء iSCSI عند إستخدام تمهيد iSCSI؟

لا. لا يتم دعم IPv6 لبادئ واجهة نظام الكمبيوتر الصغير عبر الإنترنت (iSCSI) في الوقت الحالي.

#### ماذا يحدث عندما يتم خفض UCSM من الإصدار 2.2 من UCS أو الأحدث إلى الإصدار 2.1 من UCS أو إصدارا أحدث؟

إذا كانت منافذ إدارة المحول المالي أو إذا كانت وحدة التحكم في الوصول عن بعد (CIMC (تحتوي على عنوان 6IPv أو تكوين داخل النطاق، فيفشل الرجوع إلى إصدار أقدم مع رسالة خطأ.

### ماذا يحدث عندما يتم خفض FI من الإصدار 2.2 من UCS أو إصدار أحدث إلى 2.1 UCS أو إصدار سابق؟

إذا كان UCSM حاليا يستعمل صيغة 2،2 أو متأخر، ال fi خفض يتم بنجاح. يجب أن يستمر تكوين 6IPv على FI في العمل.

# ماذا يحدث عندما تستخدم CIMC الإصدار 2.1 من UCS أو إصدارا أقدم؟

إذا كان UCSM يستخدم الإصدار 2.2 أو إصدار أحدث، يتم السماح بتكوين Inband أو 6IPv ل CIMC. ومع ذلك، لم

يتم التعرف على ذلك ويواصل مركز التحكم في إدارة الشبكة (CIMC (إستخدام عنوان 4IPv خارج النطاق.

#### ماذا يحدث عندما يتم خفض CIMC من الإصدار .2 2 من UCS أو الأحدث إلى الإصدار .2 1 من UCS أو إصدارا أحدث؟

إذا كان CIMC به تكوين InBand أو 6IPv، يفشل الخفض برسالة خطأ.

### هل هناك أي بادئات محجوزة لا يمكن إستخدامها لعناوين 6IPv؟

نعم. قيم البادئة المحجوزة هي 0 و 128. يمكن إستخدام من 1 إلى 127 فقط.

### هل هناك أي شبكات VLAN محجوزة لا يمكن إستخدامها لإدارة النطاق الداخلي؟

نعم. لا يمكن إستخدام شبكات VLAN أرقام 1 و 2 و 3 مع القائمة العادية لشبكات VLAN المحجوزة (من 3968 إلى .(4047

## معلومات ذات صلة

- <u>دليل تكوين واجهة المستخدم الرسومية Cisco UCS Manager، الإصدار 2.2</u>
	- [دليل تكوين واجهة سطر الأوامر Manager UCS Cisco، الإصدار 2.2](/content/en/us/td/docs/unified_computing/ucs/sw/cli/config/guide/2-2/b_UCSM_CLI_Configuration_Guide_2_2/b_UCSM_CLI_Configuration_Guide_2_2_chapter_0101.html)
		- <u>بوابة قاعدة معارف IPv6</u>
- [الوصول الداخلي إلى CIMC على مثال تكوين الخوادم النصلية Series B-UCS](/content/en/us/support/docs/servers-unified-computing/integrated-management-controller/118367-configure-cimc-00.html)
	- [الدعم التقني والمستندات Systems Cisco](//www.cisco.com/cisco/web/support/index.html?referring_site=bodynav)

ةمجرتلا هذه لوح

ةي الآلال تاين تان تان تان ان الماساب دنت الأمانية عام الثانية التالية تم ملابات أولان أعيمته من معت $\cup$  معدد عامل من من ميدة تاريما $\cup$ والم ميدين في عيمرية أن على مي امك ققيقا الأفال المعان المعالم في الأقال في الأفاق التي توكير المالم الما Cisco يلخت .فرتحم مجرتم اهمدقي يتلا ةيفارتحالا ةمجرتلا عم لاحلا وه ىل| اًمئاد عوجرلاب يصوُتو تامجرتلl مذه ققد نع امتيلوئسم Systems ارامستناه انالانهاني إنهاني للسابلة طربة متوقيا.